#### **Liebe SIKU-Fans!**

Herzlichen Dank, dass Sie Sich an dieser Rückrufaktion beteiligen.

### Da wir die betroffenen Produkte in verschiedenen Ländern verkauft haben, bitten wir Sie für die Rückrufabwicklung zunächst Ihren Wohnort anzugeben.

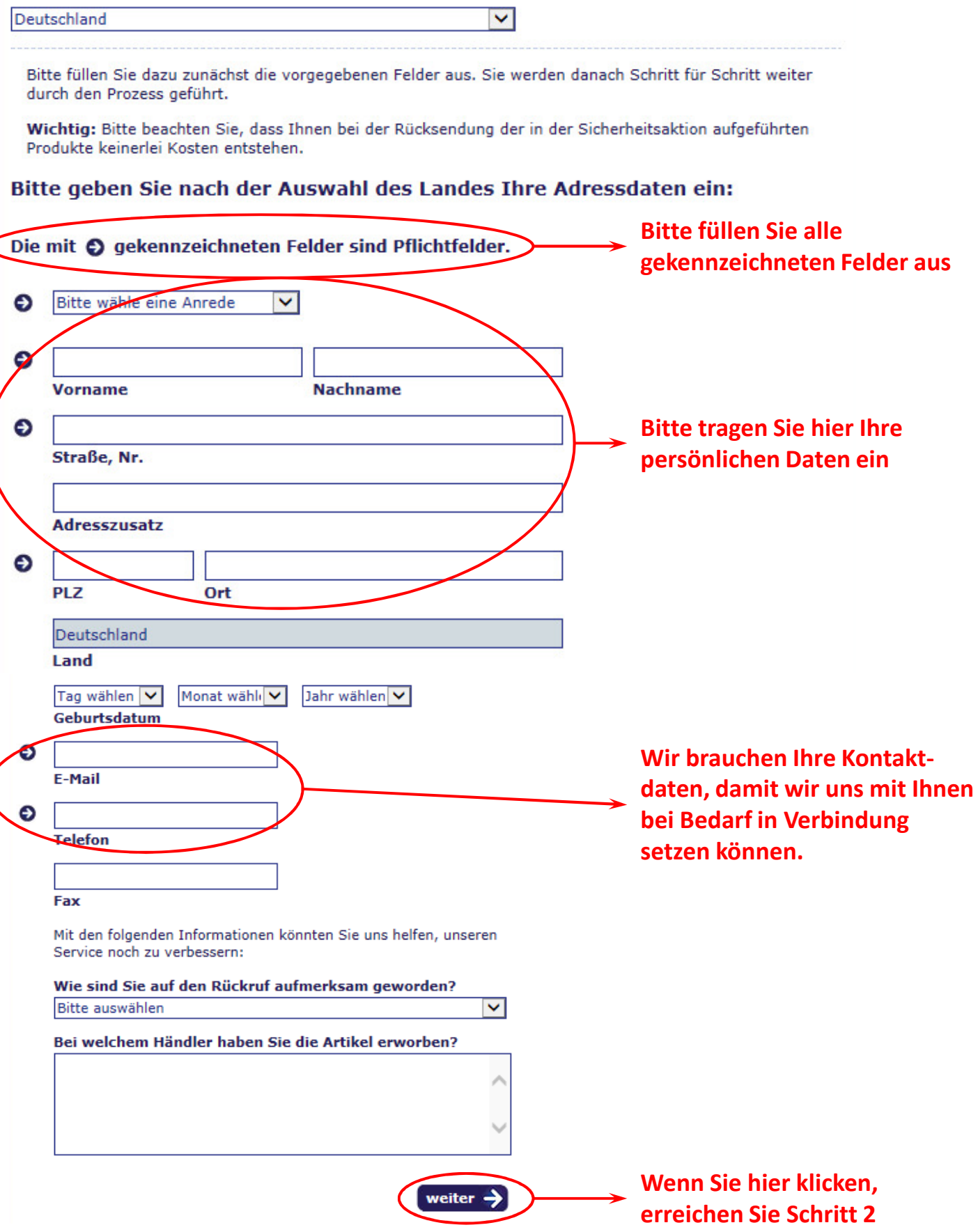

Folgende Produkte sind betroffen und können in Zusammenhang mit diesem Rückruf zurückgegeben werden.

Sollten Sie nicht wissen, ob Ihr Produkt im Speziellen betroffen ist, finden Sie hier eine Detailhilfe "Checkliste"

#### Bitte geben Sie zu jedem Produkt, das Sie zurück geben möchten, die Anzahl und dahinter den Kaufpreis ein.

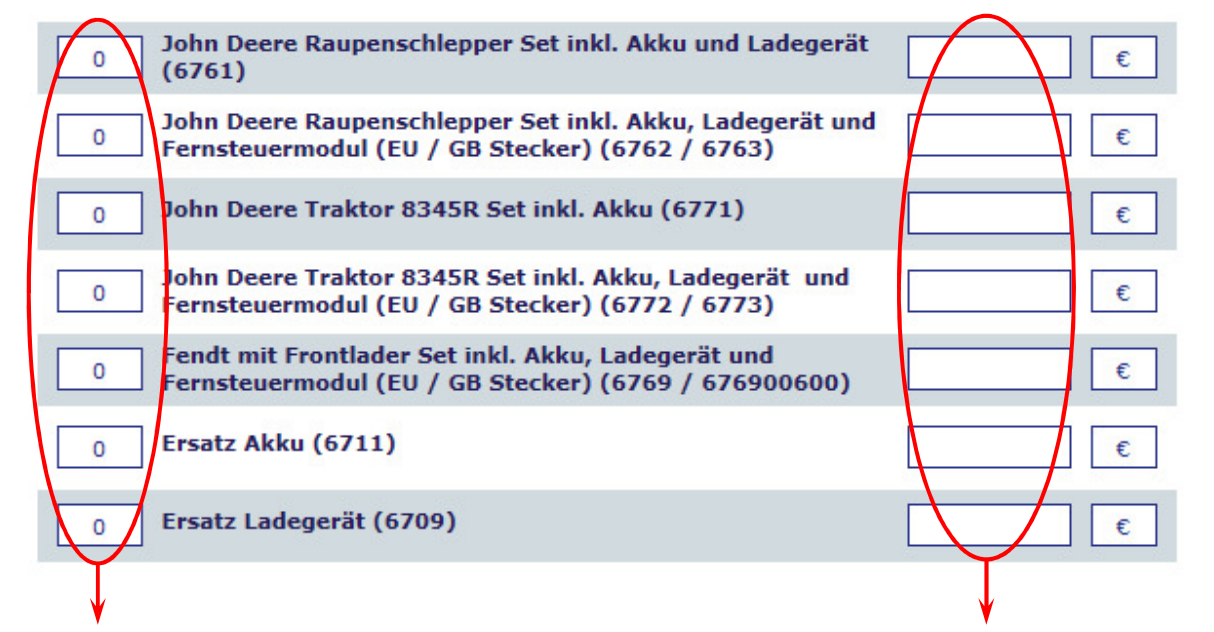

Bitte tragen Sie hier ein, welchen Artikel Sie in welcher Stückzahl zurückgeben möchten. Set-Artikel bestehen aus den jeweils genannten Einzelkomponenten. Nur wenn Sie darüber hinaus noch einen Akku oder ein Ladegerät zu uns schicken wollen, geben Sie diese hier bitte an.

Bitte geben Sie hier den von Ihnen gezahlten Kaufpreis der jeweiligen Artikel an. Ist Ihnen dieser leider nicht bekannt, lassen Sie bitte das Feld leer.

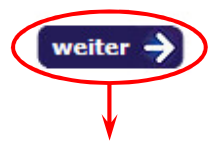

Wenn Sie hier klicken, erreichen Sie Schritt 3

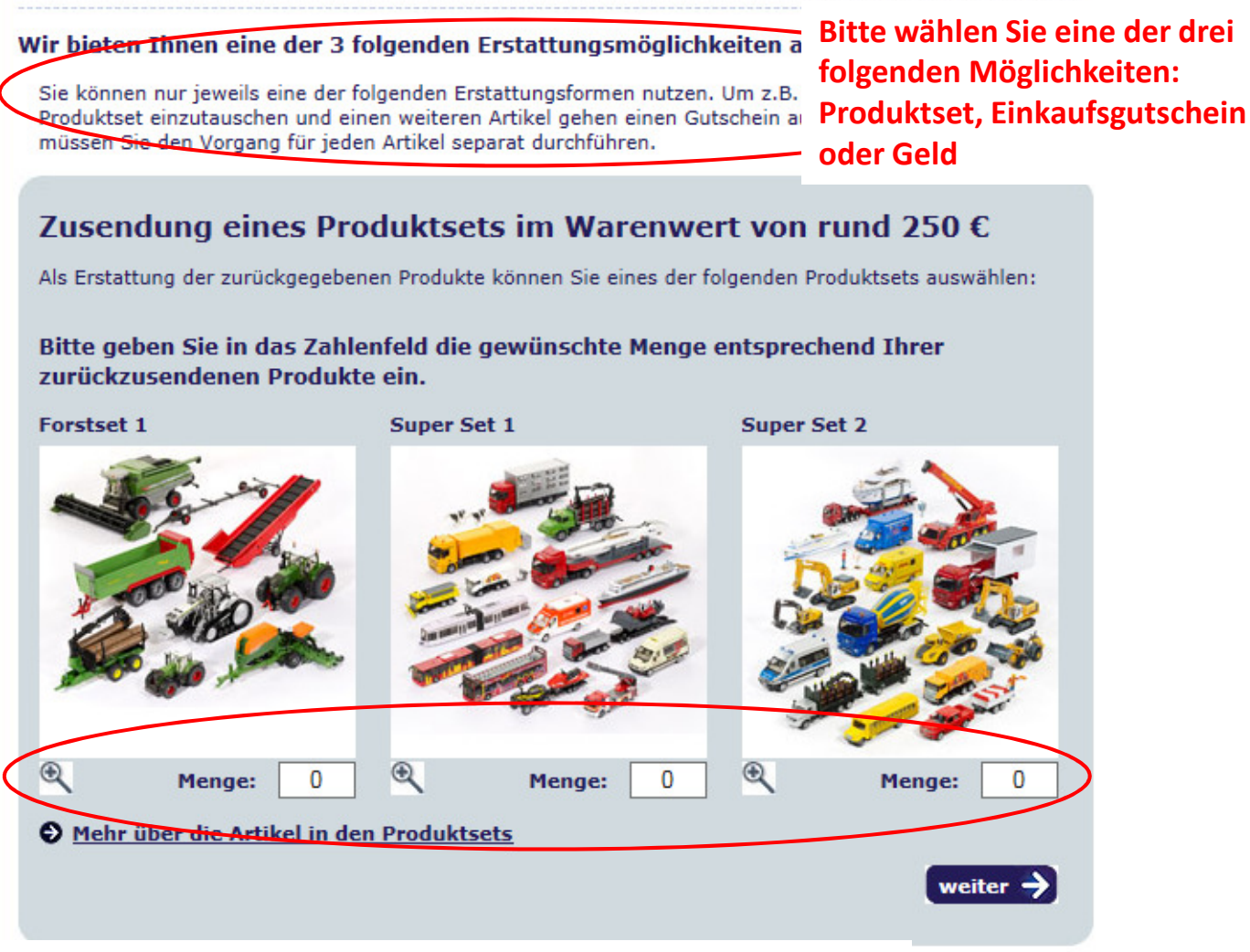

Wenn Sie als Entschädigung ein Ersatz-Set haben möchten, tragen Sie dies hier bitte ein. Für jeden zurückgegebenen Set-Artikel können Sie sich jeweils ein Ersatz-Set aussuchen. Mit klicken auf "weiter" kommen Sie zu Schritt 4

### Schritt 3 von 4

Bitte wählen Sie eine der drei

Produktset, Einkaufsgutschein

folgenden Möglichkeiten:

oder Geld

### Wir bieten Thnen eine der 3 folgenden Erstattungsmöglichkeiten a

Sie können nur jeweils eine der folgenden Erstattungsformen nutzen. Um z.B. Produktset einzutauschen und einen weiteren Artikel gehen einen Gutschein ar müssen Sie den Vorgang für jeden Artikel separat durchführen.

### Einkaufsgutschein im SIKU Markenshop:

Hier erhalten Sie einen Einkaufsgutschein im SIKU Markenshop von dem Kaufpreis Ihrer Produkte plus 10€.

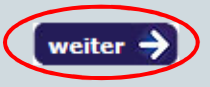

Wenn Sie als Entschädigung einen Einkaufsgutschein für den SIKU Markenshop erhalten möchten, klicken Sie bitte hier auf "weiter" um zu Schritt 4 zu gelangen.

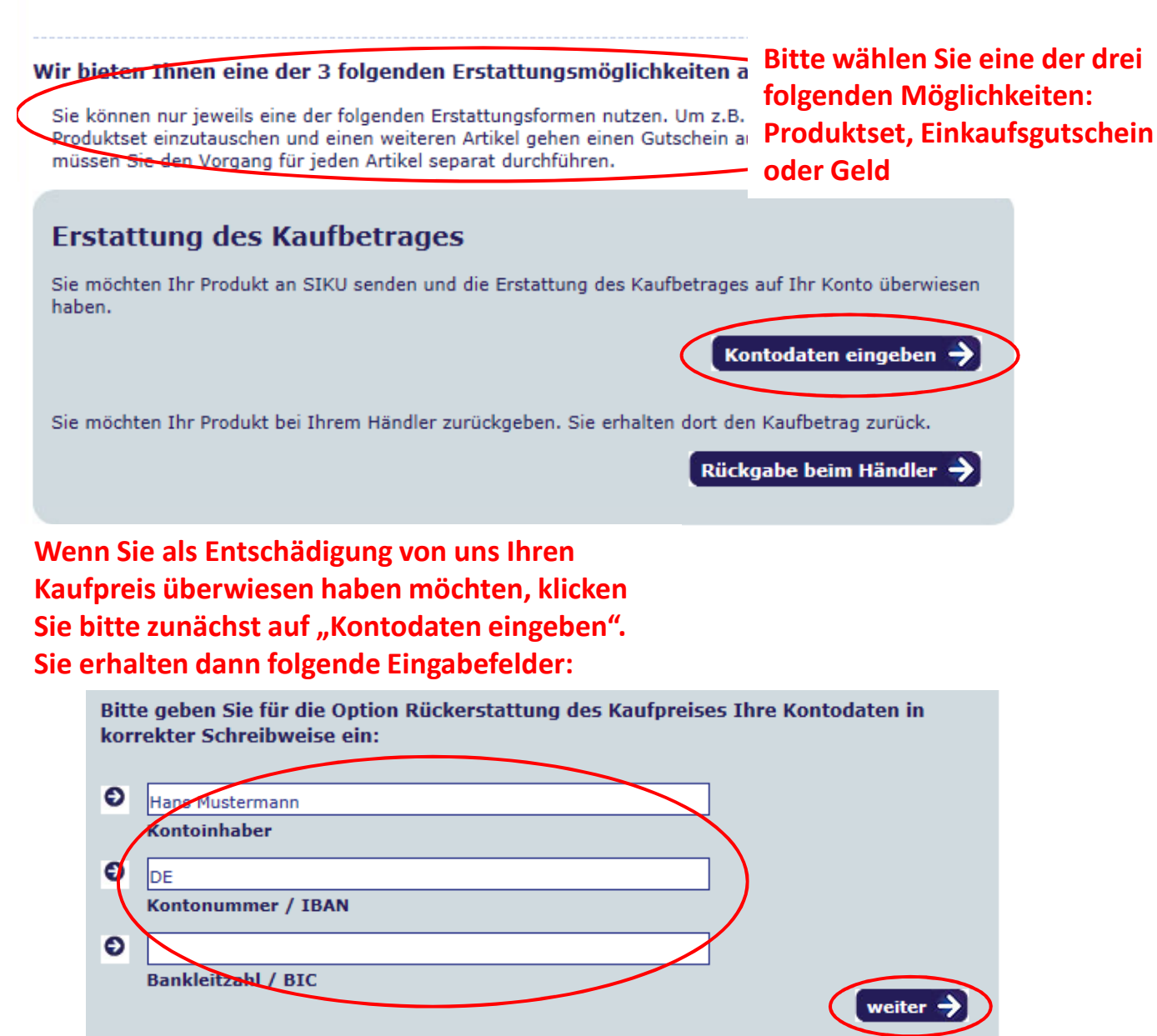

Bitte tragen Sie hier die Kontoverbindung ein, auf die Sie die Überweisung Ihres Kaufpreises haben möchten. Sind Sie nicht der Kontoinhaber, so ändern Sie bitte dieses Feld. Liegt Ihnen Ihre IBAN-Nummer nicht vor, so löschen Sie bitte "DE" und tragen dort Ihre Kontonummer ein.

Klicken Sie auf "weiter" und Sie erreichen Schritt 4.

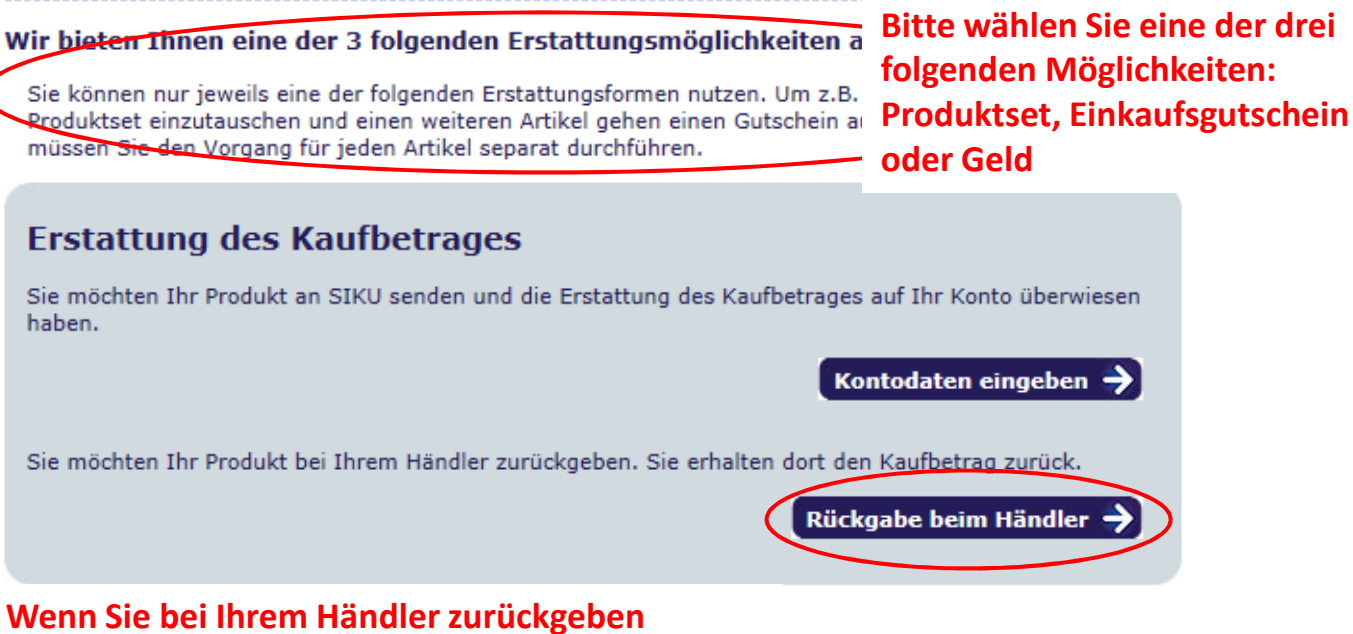

möchten, klicken Sie dafür "Rückgabe beim Händler" und Sie kommen dann zu Schritt 4.

Bitte prüfen Sie Ihre Daten und schließen Sie die Eingabe ab.

#### **Ihre Kundendaten:** Name: Mustermann, Hans E-Mail: mustermann@muster.de Telefon: 000/000000 Straße, Nr.: Musterstraße 1 Adresszusatz: Fax: PLZ, Ort: 00000 Musterstadt Land: Deutschland · O Kundendaten ändern

#### Folgende Produkte sollen zurück gegeben werden:

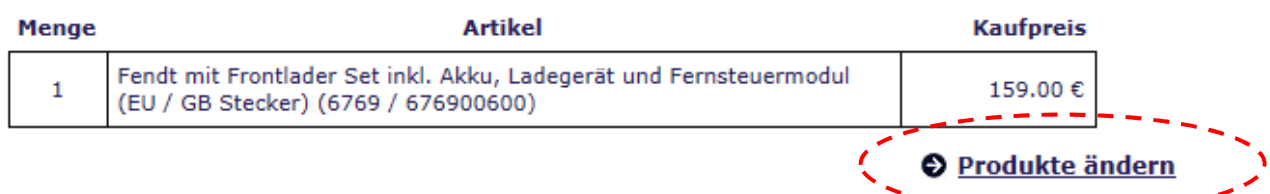

Hinweis: (1) Bitte senden Sie alle zum Produkt gehörigen Bestandteile (Modell inkl. Ladegerät, Handsender und Akku sowie ggfs. Ersatz-Akkus des Typs 6711) zurück, damit der vollständige Kaufpreis oder UVP erstattet werden kann. Falls Sie einen Bestandteil behalten möchten (z.B. ein Fernsteuermodul zur Steuerung anderer Modelle), reduziert sich der Erstattungsbetrag entsprechend. Bitte beachten Sie, dass in allen Fällen der Akku mit der Artikel Nr. 6711 zurückgegeben werden muss.

(2) Bitte senden Sie zusammen mit den Produkten Ihren Kaufbeleg ein.

(3) Sollten Sie diesen nicht mehr zur Verfügung haben, wird je zurückgegebenem Artikel der UVP erstattet.

#### Gewählte Rückgabemöglichkeit

Rückgabe bei Händler

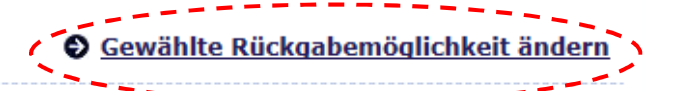

#### Sind alle Daten richtig?

Bitte prüfen Sie noch einmal genau, ob alle eingegebenen Daten korrekt sind. Danach schließen Sie bitte Ihre Eingabe durch den Klick auf "Eingabe abschließen" ab. Zum Abschluss können Sie Ihr Rückgabeformular und den kostenfreien DHL Retourenschein ausdrucken.

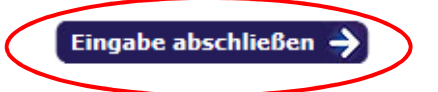

Bitte prüfen Sie alle Angaben an dieser Stelle. Wenn alles richtig ist, klicken Sie bitte auf "Eingabe abschließen". Sie können falsche Eingaben im Bereich "Kundendaten", "Produkte" oder "Rückgabemöglichkeit" jetzt noch ändern, in dem Sie in dem jeweiligen Bereich auf "ändern" klicken. Sie können dann der Anleitung von vorne folgen.

### Rückgabeformular

### Vorgangsnr. 76

#### Folgende Produkte sollen zurück gegeben werden:

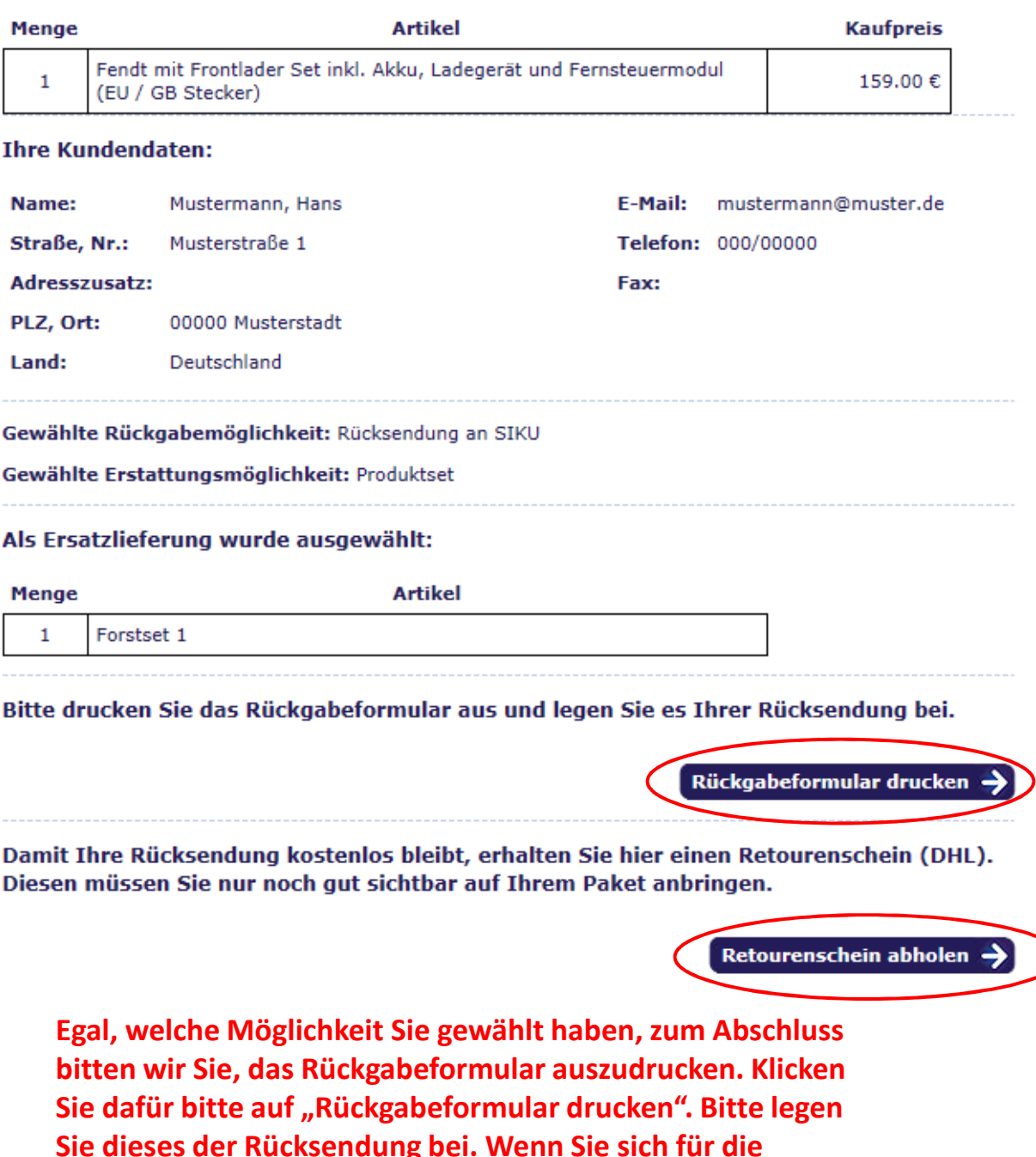

Sie dieses der Rücksendung bei. Wenn Sie sich für die Möglichkeit "Rückgabe bei Händler" entschieden haben, nehmen Sie bitte das Rückgabeformular zum Händler mit.

Damit Ihre Rücksendung für Sie kostenfrei ist, klicken Sie bitte auch auf "Retourenschein abholen". Sie werden dann auf eine Seite von DHL weitergeleitet, wo Sie sich Ihren Retourenschein ausdrucken können.

Vielen Dank Ihr SIKU Team